## **1.1** 环境要求

工作环境温度:G2100E/G2100E2/G2100E-4G/G2100E-WiFi 人机界面的设计规范 可以保证它能够在 32°F~122°F (0~50℃) 的大多数工业环境中稳定工作。NEMA 防 护规定: G2100E/G2100E2/G2100E-4G/G2100E-WiFi 人机界面的前面板符合 NEMA1 的防护规定。

## **1.2** 电源要求

- ▶ 输入电压: DC10V~DC28V;
- 特别需要注意与变频调速器和开关电源供应器保持较远的距离,这类设备的输 入和输出电缆都必须采用屏蔽电缆,并将屏蔽网接到系统的星形接地点;
- 直流电源必须与交流主电源正确的隔离开;
- 不要让 G2100E/G2100E/G2100E-4G/G2100E-WiFi 人机界面和感性负载或控制器 的输入电路共用电源。

注意: 产品内部的快速熔丝在电源电压过高的时候可以起到保护作用, 但并不能 够确保内部电子元件不被损坏。

## 2.1 尺寸图

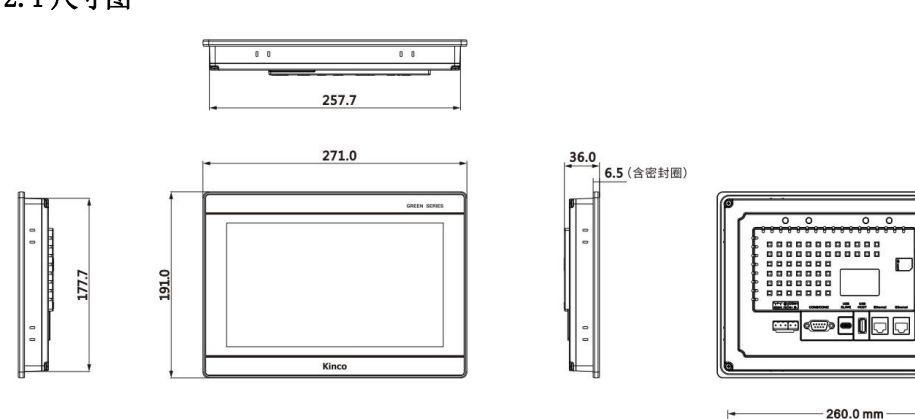

<del>. . . . . . . . . . . . . . . . . .</del> .

### 2.2 固定螺钉安装说明

将产品放入机器设备控制面板上已开好的安装孔中,从控制面板背面将安装卡扣 卡入 HMI 壳体上的安装方孔中, 然后拧紧螺钉, 推荐扭力: 0.5N.m (以达到防水、防 尘效果及避免外壳变形)。

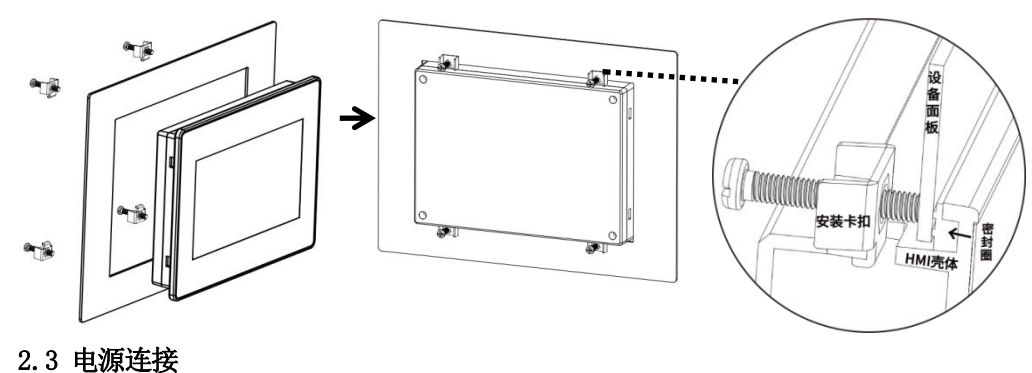

功能: 通过互联网 4G 连接(默认外网路由优先级为 4G, 其次以太网), 与绑定了 IP 的以太网 PLC 通信,按选择的网口通信,进行数据传输与下载。

在连接电源前,请确认符合所有当地和国家的电气标准。电源线缆请选择耐压值 和电流值符合安全规定的线缆。

将产品背面接线端子的螺丝按逆时针方向旋松,插入电源电缆,然后顺时针拧紧 接线端子的螺丝。注意: 将电源的正极接到标有'DC24V'的端子上, 直流的地接到 标有'GND'的端子上, 地线接到标有'FG'的端子上。

## **3.1** 电源端子

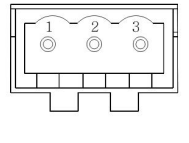

## **3.2 COM0/COM2**

COM0/COM2 通讯端口是 9 针 D 型公座。

注意:COM0 支持 RS232/485/422 通讯功能,一个串口同时只 能支持一种协议。COM2 只支持 RS232 通讯功能。

## **3.3 USB HOST** 接口

## **3.4 USB SLAVE** 接口

接口类型是 Type-c。

## **3.5 Ethernet0 /Ethernet1**

10M/100M 自适应以太网 RJ45 端口。

### **3.6 WiFi** 功能(仅 G2100E-WiFi 支持)

功能: 通过无线 WiFi 连接, 进行数据传输与下载

- > 有较强电磁场的场所
- 
- 靠近于动力电源的场所
- 阳光直射处
- 周围温度和相对湿度超出规格的场所
- 温度急剧变化易引起结露的场所
- 有腐蚀性气体和可燃性气体的场所
- 尘埃、灰尘、盐分、铁粉较多的场所
- 会被溅到水、油、药品等飞沫的场所
- > 给主机带来直接振动和冲击的场所

### **3.7 4G** 功能(仅 G2100E-4G 支持)

《人机界面售后服务条款》请登录如下网址查看:<http://www.kinco.cn>

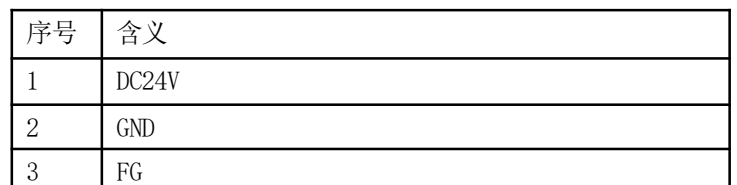

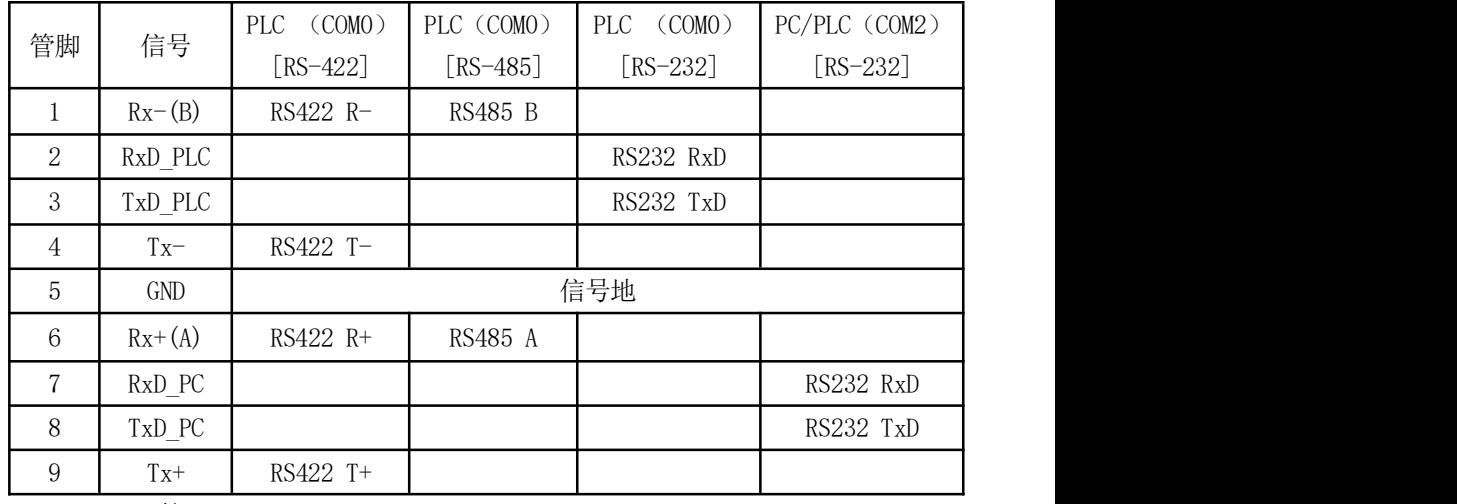

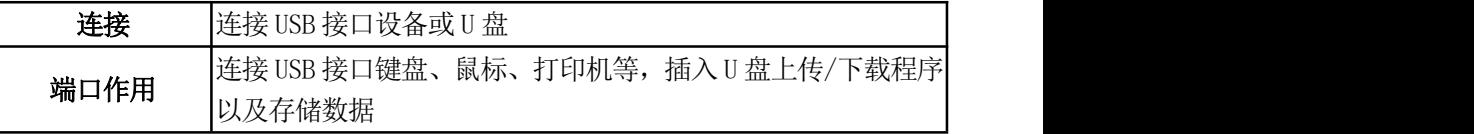

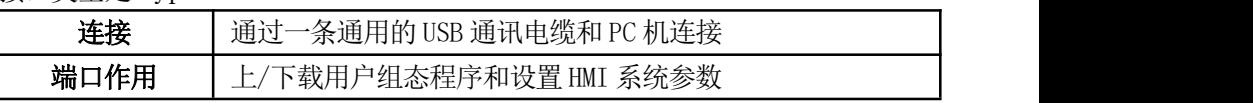

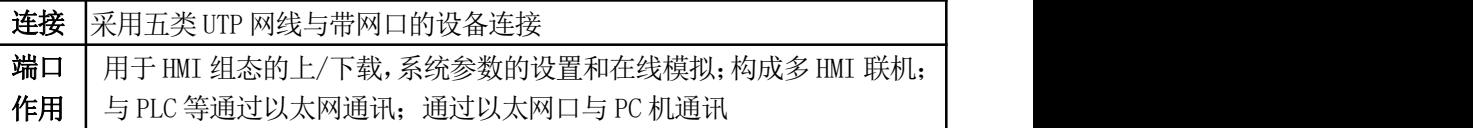

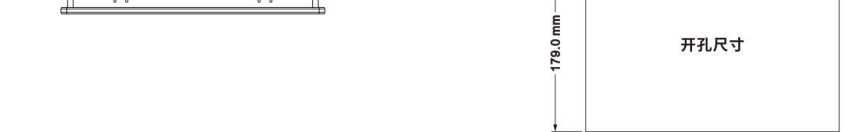

**4.**售后服务

## G2100E/G2100E2/G2100E-4G/G2100E-WiFi人机界面 安 装 说 明 Kinco步科 深圳市步科电气有限公司 回旋凝回 电话:0755-26585555 FILM 传真:0755-26616372 技术支持热线:400-700-5281 回追溯说 http: //www.kinco.cn Email: [sales@kinco.cn](mailto:sales@kinco.cn) 步科官方微信 地址:深圳市南山区高新科技园北区朗山一路 6 号一栋

## **1.**安装注意事项

## 在以下场所使用时请采取屏蔽 措施: 有静电或其它形式噪音处

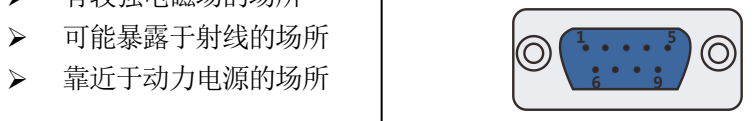

## 请勿在以下场所使用:

## **2.**产品安装

## **3.**外部接口

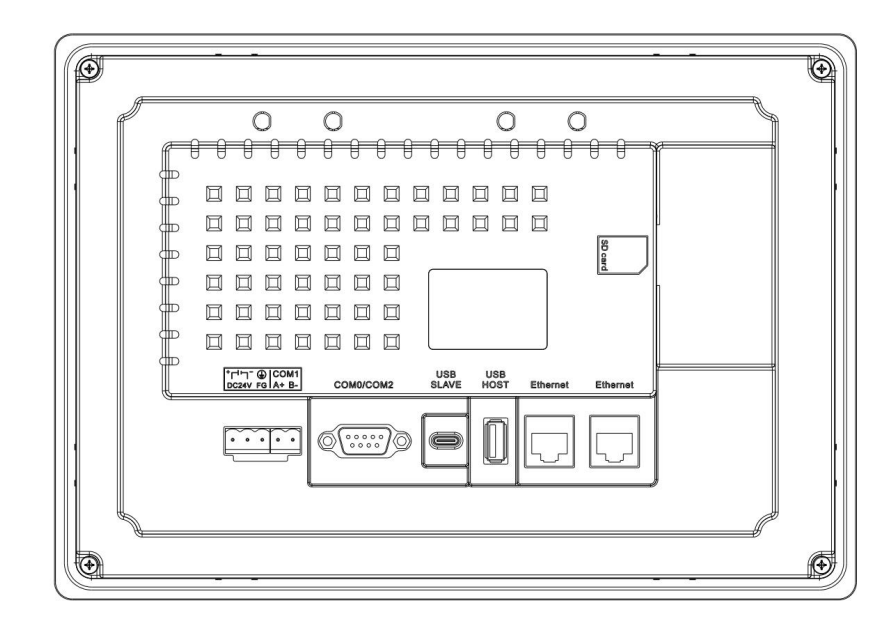

### **1.1 Environmental Requirement**

Operating temperature: G2100E/G2100E2/G2100E-4G/G2100E-WiFi HMI can work stably in most industrial environments that the temperature between 32°F to122°F (0~50°C). NEMArating: This Series HMI frontpanel is NEMA1 rated.

#### **1.2 Power Requirement**

- $\triangleright$  Input voltage:DC10 V $\sim$ DC28V.
- $\triangleright$  Particularly note that there must be enough distance between this product and converters or switch mode power supply. Make sure that the input and output cables of that kind equipment are shield cable and the shielding network is connected with the ground.
- $\triangleright$  Make sure that the DC power and AC power is isolated.
- $\triangleright$  Do not use common power with perceptual load or input circuit of the controller.

**Note:** An Internal fuse will prevent damage for over voltage condition, however it isn't guaranteed the internal electronic components are not damaged.

#### **2.1 Dimensional Drawing**

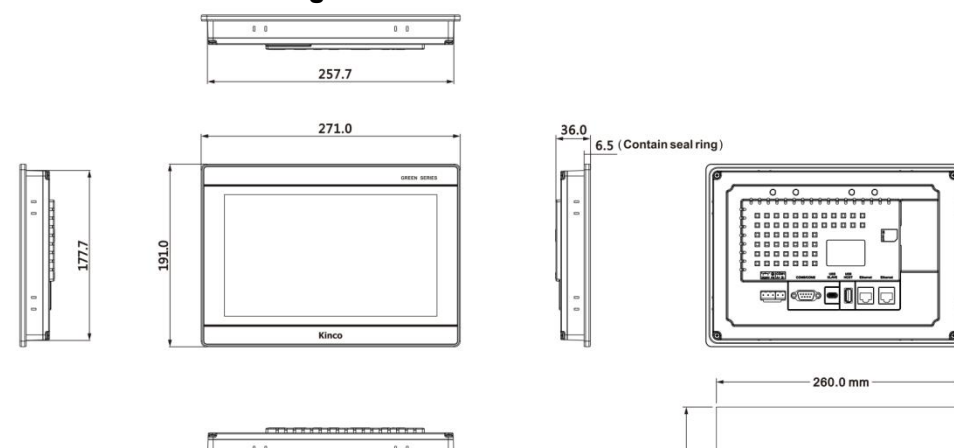

#### **2.2 Fixed Screw Installation Instructions**

The product is put into the well mounted hole of the machine control box's panel, and the mounting screws are inserted into the fixing holes around the HMI shell from the back of the control box's panel. Recommended lock torque: 0.5N.m (to waterproof effect and avoid shell deformation)

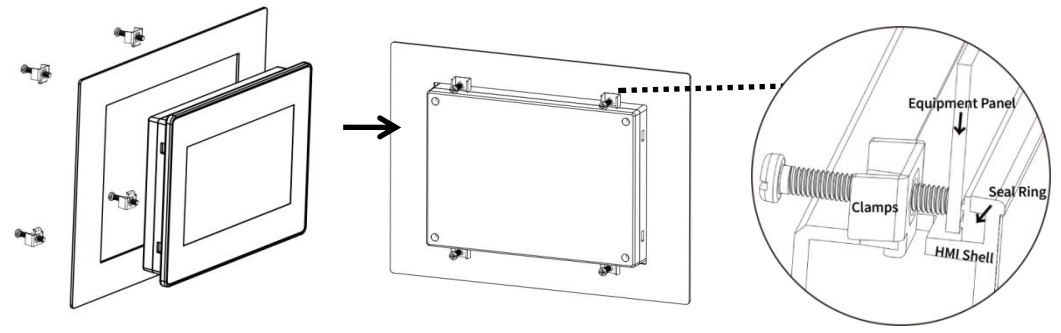

**Port Function**  $\vert$  implement communications between HMI and PLC via the Ethernet, as well as The port can be used for upload/download of HMI configuration, setting of system parameters and online simulations of configurations. It can connect multiple HMIs via the Ethernet to form an HMI network. Furthermore, it can communications with a PC via the Ethernet port.

#### **2.3 Power Connection**

Before connecting the power, please make sure all local and national electrical standards are met.For power cables,please select cables with their dielectric strength values and current values in compliance with the safety specifications.

First find the power terminal at the back of the product and loosen the screw according to counterclockwise, then insert the power cables and tighten the screw up.

Connect positive DC line to the 'DC24V' terminal, the DC ground to the 'GND' terminal and the ground line to the 'FG' terminal.

### **3.1 POWER**

#### **3.2 COM0/COM2**

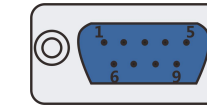

 $\circledcirc$ 

Pin assignment of the 9-pin male, D-SUB, COM0/COM2. **Note:** RS232/485/422 communication functions are supported by COM0.COM2 supports RS232 communication function.

## **3.3 USB HOST**

**Connection** Connect with USB interface devices or U disks

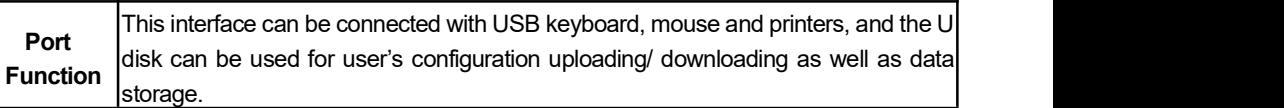

#### **3.4 USB SLAVE**

The interface type is Type-c

#### **3.5 Ethernet0 /Ethernet1**

10M/100M adaptive Ethernet RJ45 port.

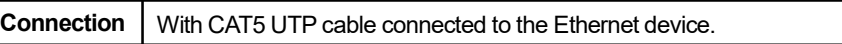

#### **3.6 WiFi function (only supported by G2100E-WiFi**)

Function: data transmission and download through wireless WiFi connection

#### **3.7 4G function (only supported by G2100E-4G**)

Function: Communicate with an Ethernet PLC bound to an IP through a 4G internet connection (default external network routing priority is 4G, followed by Ethernet), and transmit and download data according to the selected network port.

For < Service Terms and Conditions for HMI >, please check:http://www.kinco.cn

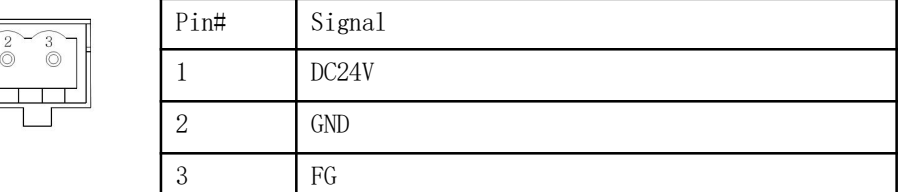

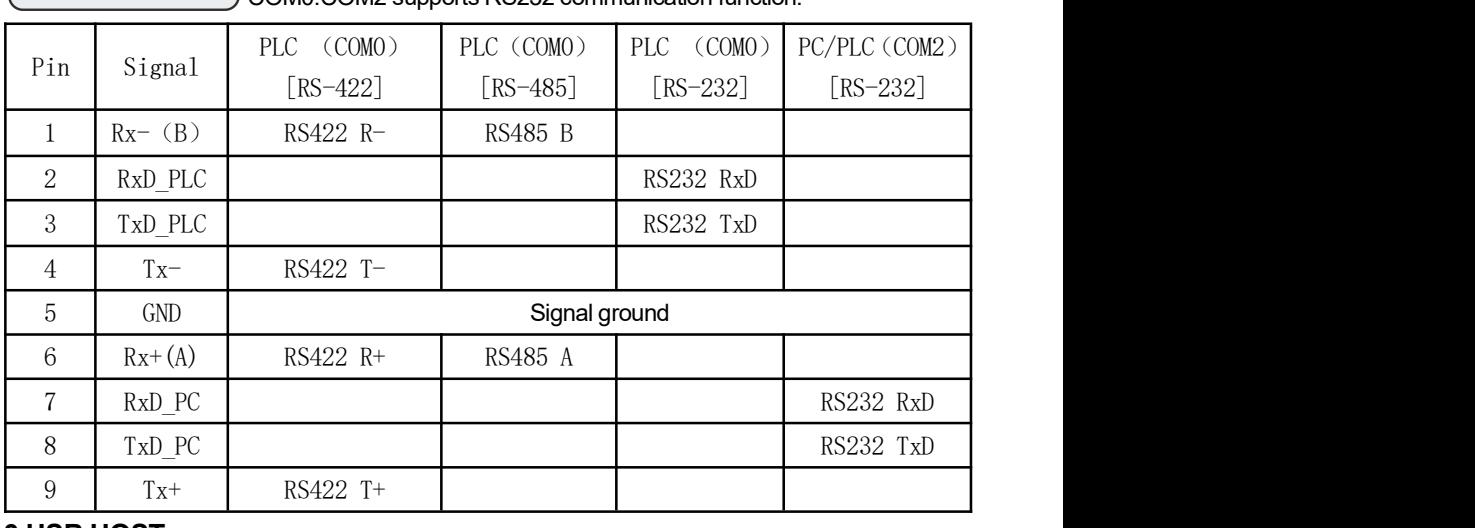

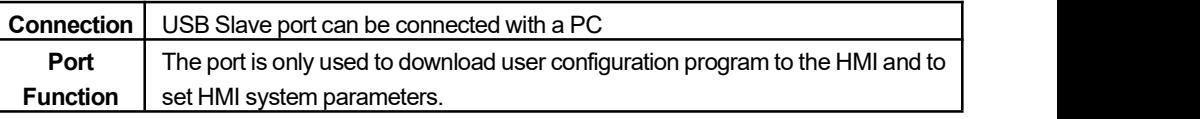

## *G2100E/G2100E2/G2100E-4G/G2100E-WiFi* **HMI**

# **Installation Instruction Kinco**

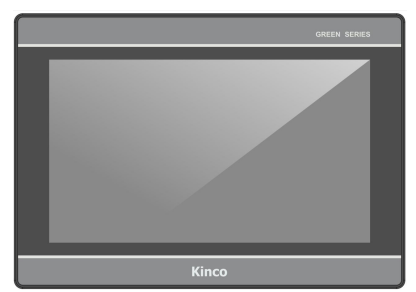

## **Kinco Electric (Shenzhen) Ltd.**

Add: Building 1, No. 6 Langshan 1st Rd, Hi-tech Park North, Nanshan, Shenzhen, China. Tel: 0755-26585555 Fax: 0755-26616372http: //www.kinco.cn Email: sales@kinco.cn

## **1. Installation Note**

**Please take shielding measures in the following places:**

- $\triangleright$  Places that exist electrostatic
- $\triangleright$  Places of strong
- 
- 
- $\triangleright$  Places near the power
- or other kinds of noise electromagnetic  $\triangleright$  Places that may be exposed
- 
- to rays

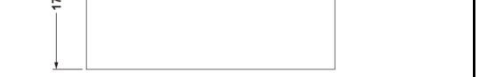

**Cutout Size** 

#### **Please do not use in the following places:**

- $\triangleright$  Places direct in sunlight
- $\triangleright$  Surrounding temperature and humidity beyond the specifications
- $\triangleright$  Places of temperature changes sharply and easily cause condensation
- $\triangleright$  Places that exist corrosive gas and combustible gas
- $\triangleright$  Places of much dust, dirt, salt and iron powder
- $\triangleright$  Places that will be splashed water, oil and drugs
- $\triangleright$  Places that bring direct vibration and shock to host

## **2.Installation Description**

## **3.External Interface**

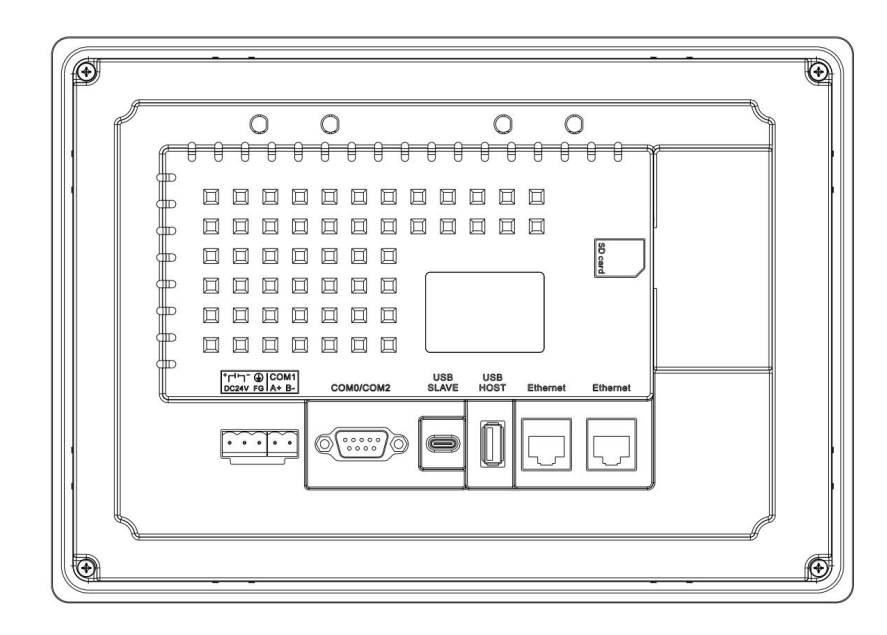

## **4.After-sales Service**